## **ATTĀLINĀTĀ VADĪBA**

## *ABONĒŠANA / SAISAISTE / AKTIVIZĒŠANA UN LIETOŠANA*

Šajā lietotāja rokasgrāmatā ir izskaidroti soļi, kas Jums jāveic, lai aktivizētu savas automašīnas attālinātās vadības pakalpojumus.

Pirmkārt, lai izmantotu attālinātās vadības pakalpojumus, ir nepieciešams "MyPeugeot/MyCitroën/MyDS konts" un jāreģistrē automašīna. Ja vēl neesat instalējis mobilo lietotni savā viedtālrunī, varat to viegli izdarīt, lejupielādējot lietotni no Google Play veikala vai App Store.

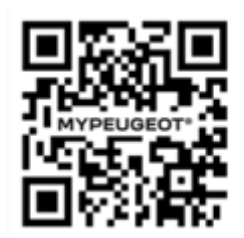

Atveriet "MyPeugeot/MyCitroën/MyDS" lietotni, apmeklējiet pakalpojumu veikala sadaļu un atlasiet "Discover", lai aktivizētu attālinātās vadības pakalpojumus. Pieskarieties "START ACTIVATION" un veiciet dažas darbības, lai aktivizētu savu jauno pakalpojumu.

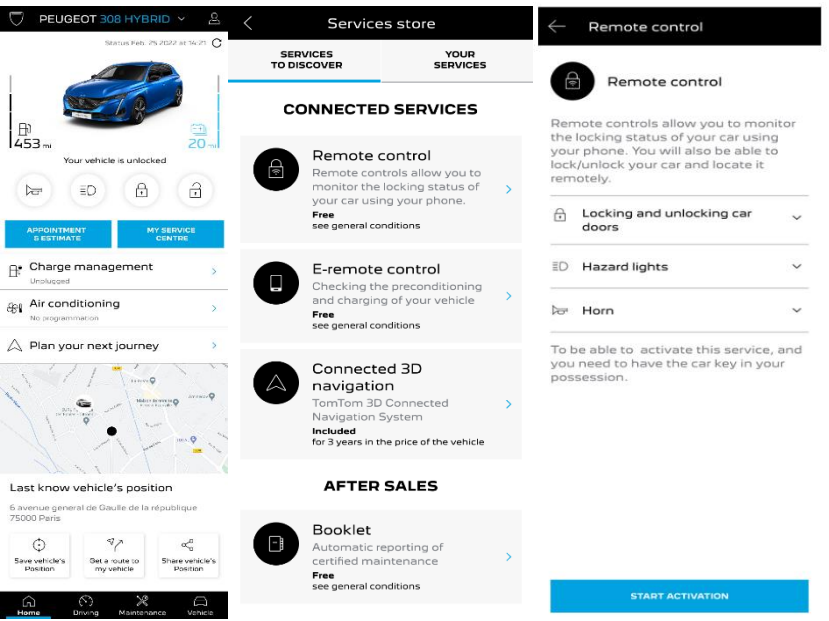

Jūs tiksiet novirzīts uz pakalpojumu aktivizēšanas lapu, kurā varēsiet izlasīt, kas ir attālinātās vadības pakalpojums un kādas priekšrocības iegūsiet to izmantojot. Ritiniet uz leju un nospiediet pogu "GET", lai turpinātu pakalpojuma aktivizēšanu.

Lai aktivizētu attālinātās vadības pakalpojumu, ir svarīgi izlasīt un pieņemt vispārīgos noteikumus, un pēc izvēles saglabāšanas varēsiet sākt aktivizācijas procesu, izmantojot mobilo lietotni, vienkārši pieskaroties "CONTINUE TO MyPeugeot/MyCitroën/MyDS".

Jums jāveic vien 3 soļi un tas prasīs tikai dažas minūtes, lai Jūs varētu sākt izbaudīt attālinātās vadības pakalpojumus. Sākumā apstipriniet, ka esat jau izlasījis un piekritis noteikumiem, pēc tam sāciet aktivizēšanu.

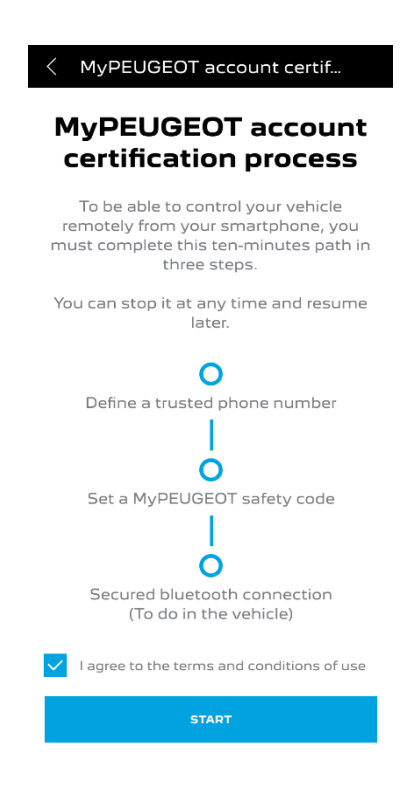

1. Ievadiet savu tālruņa numuru un kodu, ko saņēmāt īsziņā.

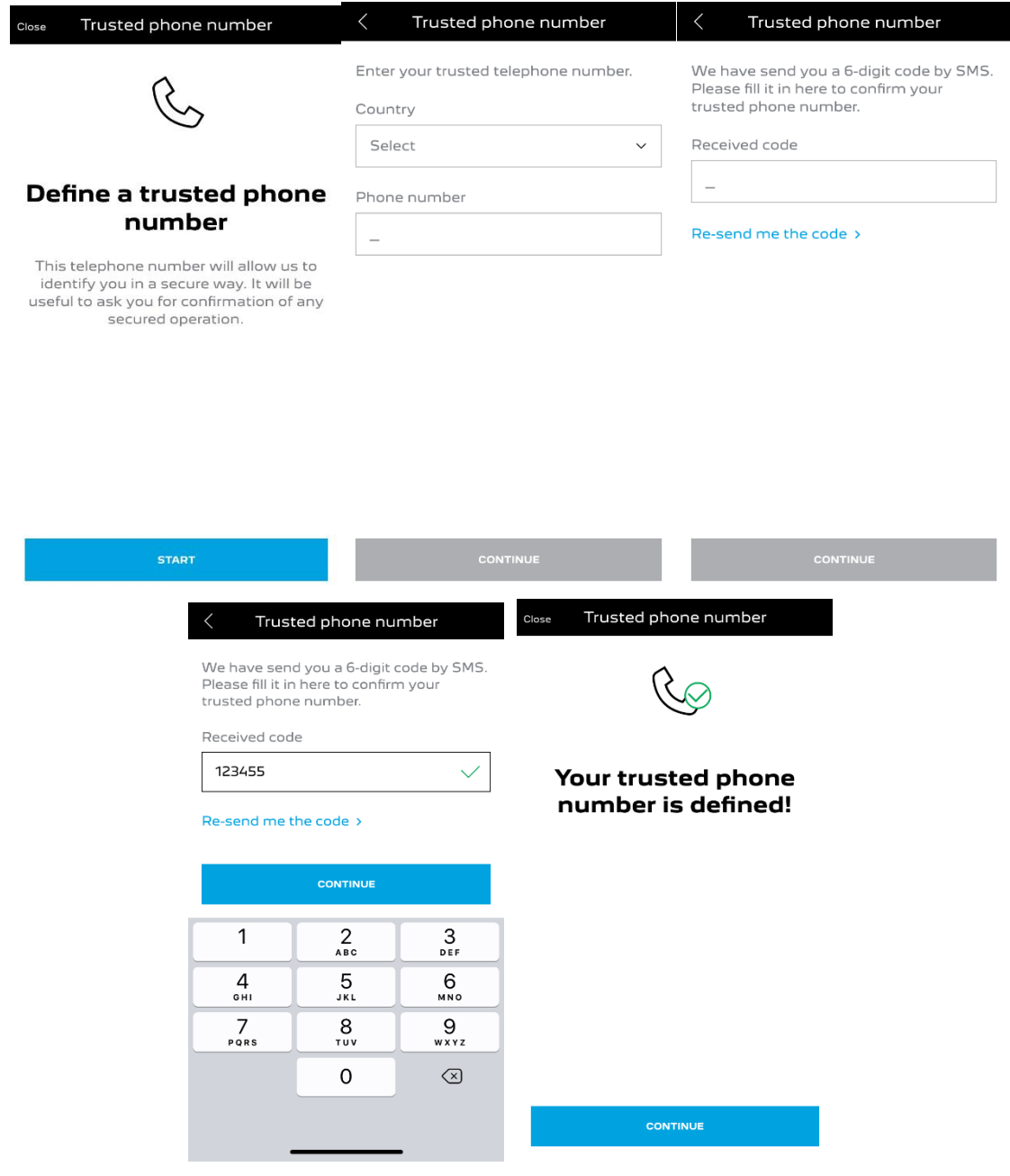

2. Izveidojiet savu personīgo 4 ciparu drošības kodu. Lai sāktu šo darbību, Jūs ar īsziņas starpniecību saņemsiet pagaidu kodu. Vispirms ierakstiet to, lai reģistrētu tālruni, un pēc tam izveidojiet savu drošības kodu. Šis kods ļaus Jums nodrošināt attālinātu piekļuvi automašīnai un izmantot attālinātās vadības pakalpojumus.

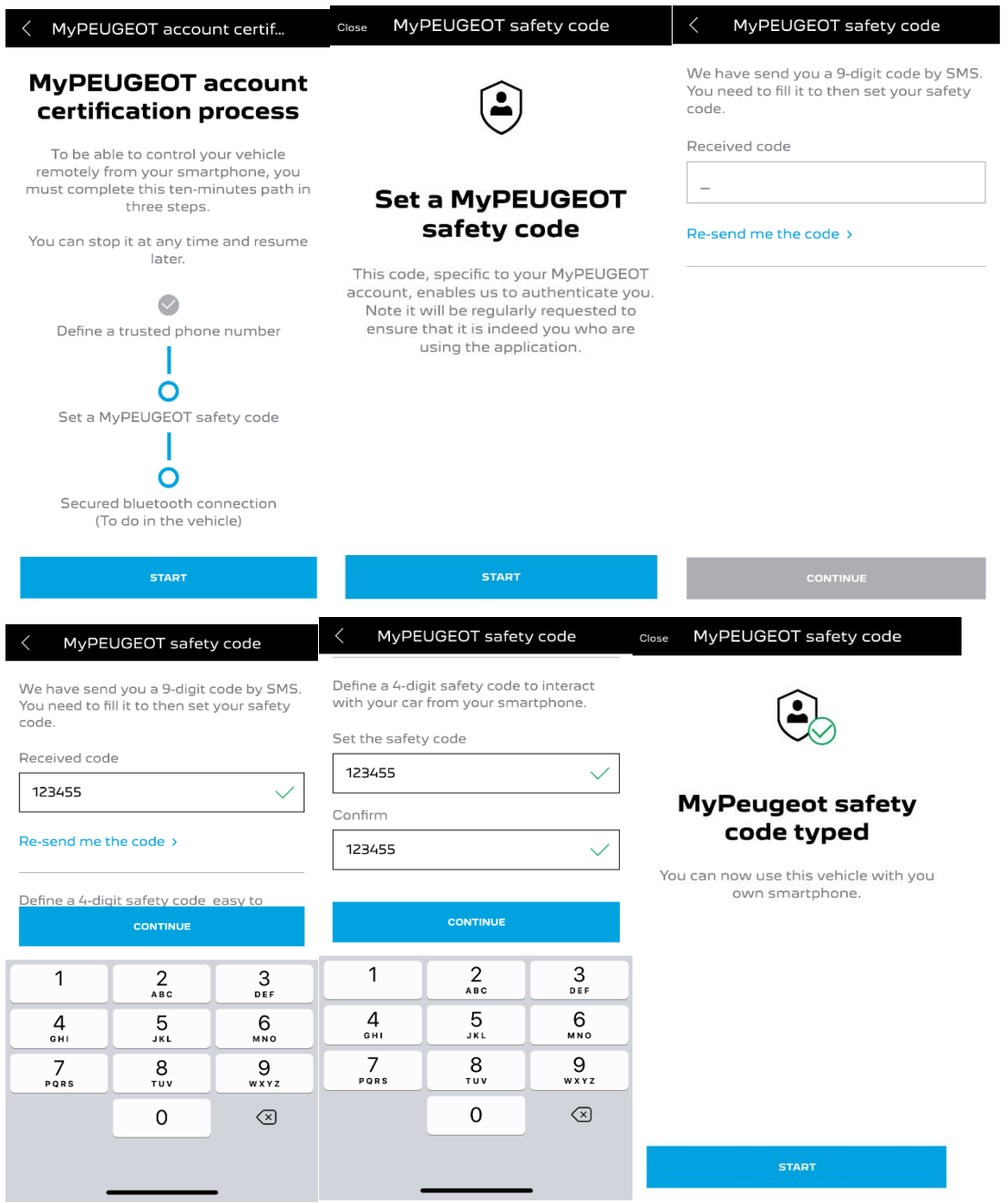

3. Savienojiet savu mobilo tālruni ar automašīnu, izmantojot Bluetooth. Dodieties uz savu automašīnu, iedarbiniet dzinēju, ieslēdziet Bluetooth savā mobilajā tālrunī un noklikšķiniet uz "PAIR", lai sāktu sasaisti.

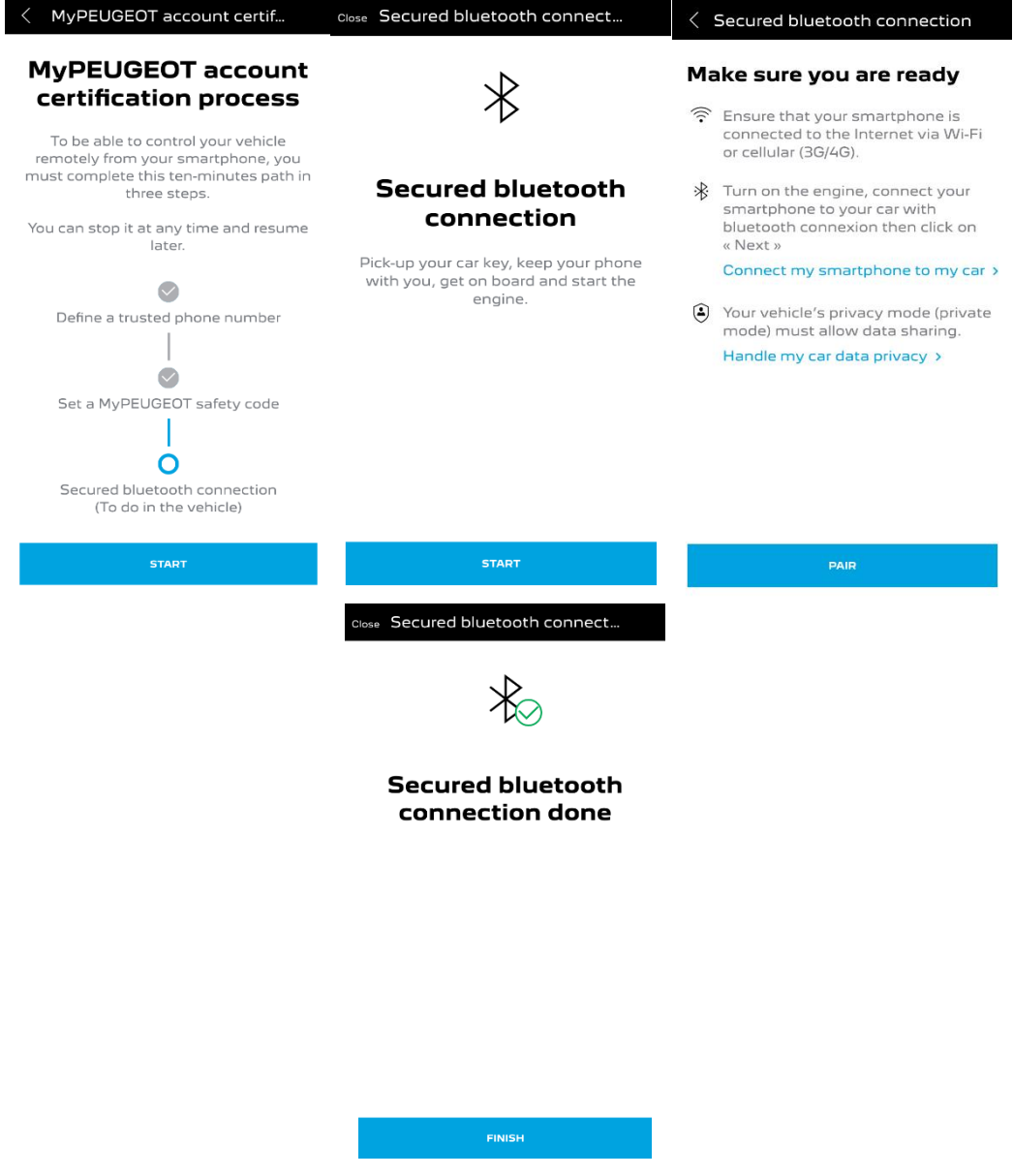

Tagad attālinātās vadības pakalpojums ir aktīvs: Jums var tikt lūgts atjaunināt automašīnas aprīkojuma programmatūru, lai pilnībā izbaudītu visas funkcijas un pārvaldītu automašīnu attālināti.

## **KĀ IZMANTOT ATTĀLINĀTĀS VADĪBAS PAKALPOJUMUS**

Kad esat aktivizējis savas automašīnas attālinātās vadības pakalpojumus, varat pārvaldīt automašīnas statusu, aizslēgt un atslēgt durvis vai ieslēgt gaismas un skaņas signālu, veicot dažas vienkāršas darbības.

Lai attālināti pārvaldītu savu automašīnu, Jums tikai jāatver MyPeugeot/My Citroën/MyDS lietotne, jāizvēlas tās funkcijas ikona, kuru vēlaties nosūtīt savai automašīnai, jāapstiprina darbība un jāpagaida dažas sekundes. Atcerieties, ka ik pēc 7 dienām Jums ir jāapstiprina attālinātās vadības pakalpojumu funkcijas, izmantojot savu drošības kodu.

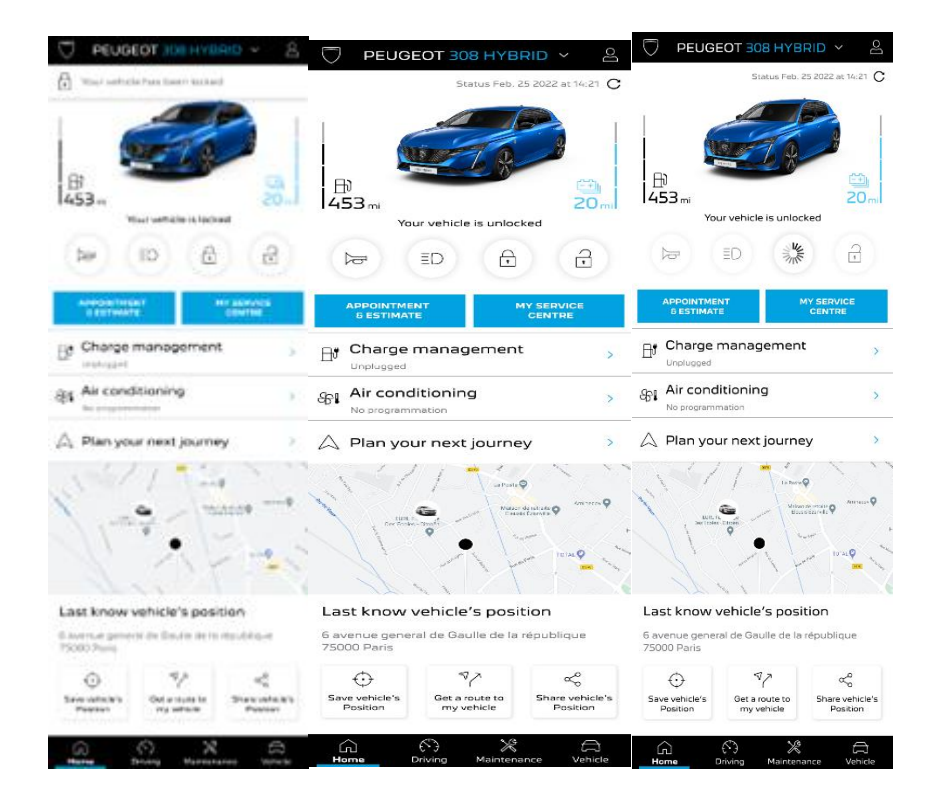